## **07 -**

<span id="page-0-0"></span>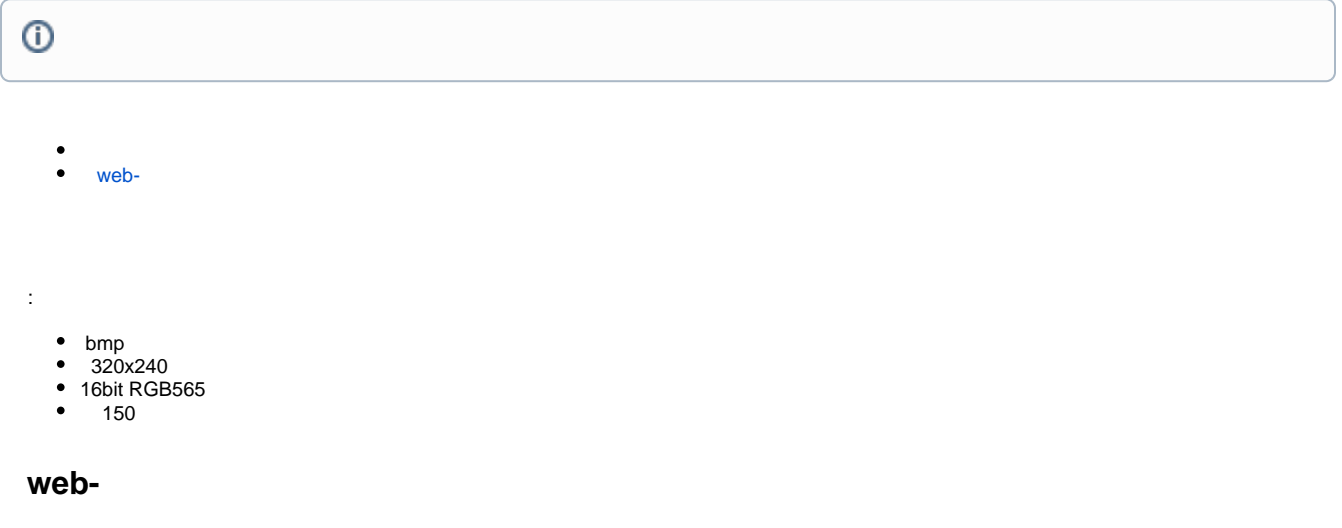

<span id="page-0-1"></span>web- **Phone settings - Advanced - Screen Picture.**

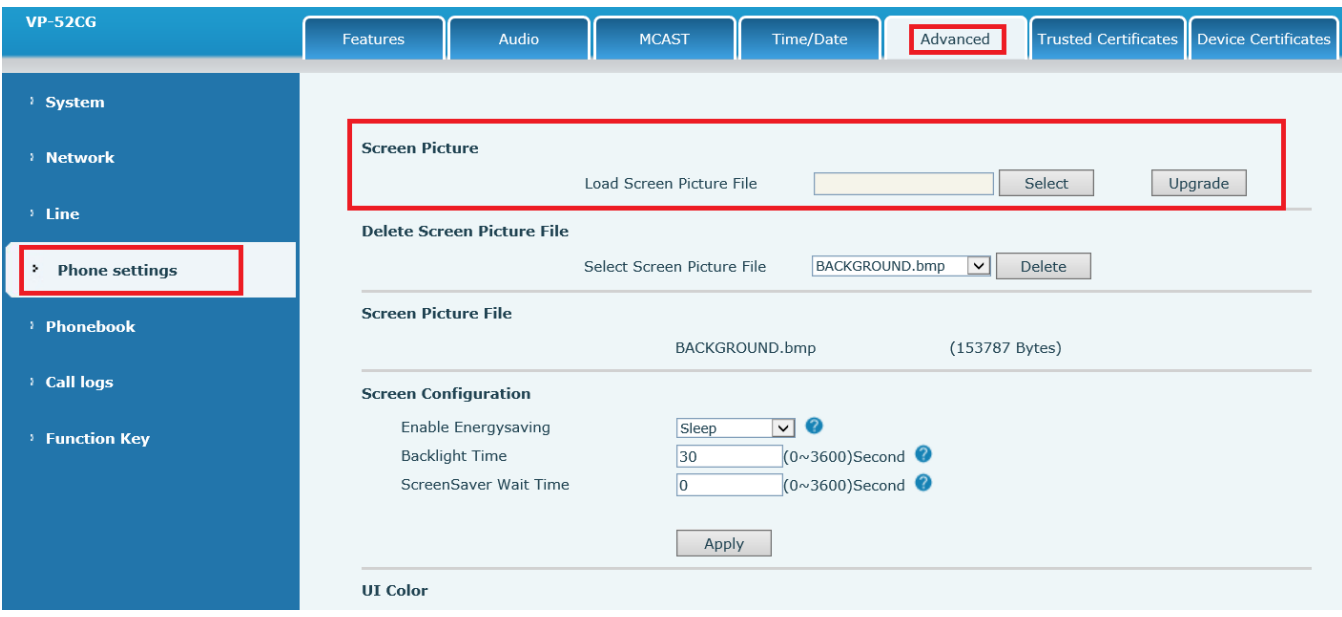

**Select**, **Upgrade**.

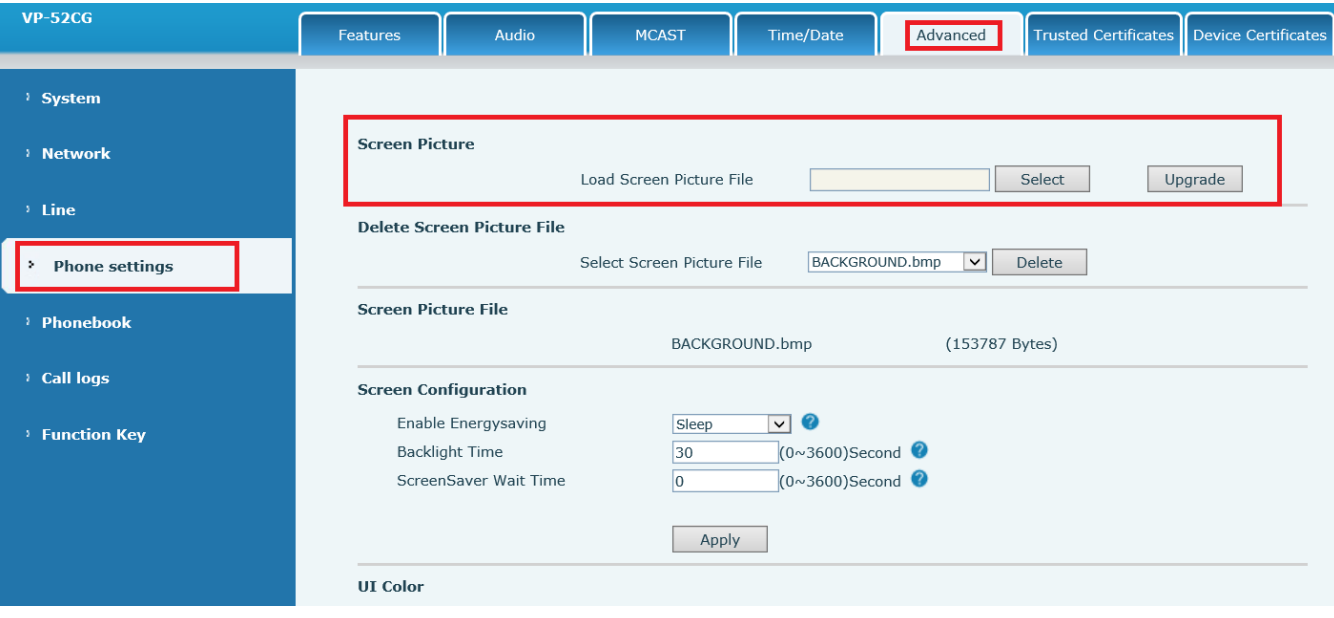

 $\alpha$  ,  $\beta$  $\blacksquare$